# AEFIS Reference: Archiving Survey Schedules

Purpose: Instead of deleting a survey schedule, you can archive them to avoid loss of data. It does not impact any of the reporting or surveys housed in the schedule. You can still pull data for the survey schedule after archiving it. Archived schedules will not display by default in the Survey Schedule page.

Recommended: This task is recommended for completed survey schedules past one academic year.

#### Requirements:

- Instructor uses AEFIS
- Survey schedule must be complete

#### Content:

- Log into AEFIS
- Find the Survey Schedule You Want to Archive
- **•** Archive the Survey Schedule
- **•** Finding Archived Survey Schedule

## Log into AEFIS

Log into AEFIS at https://rochester.aefis.net

## Find the Survey Schedule You Want to Archive

Click on the three lines, or "hamburger" button, in the upper left-hand corner next to the home icon and words AEFIS Dashboard.

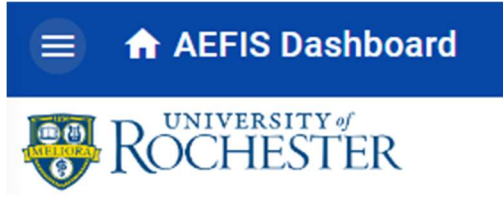

Scroll down to the "Survey" section and click on "Survey Schedules."

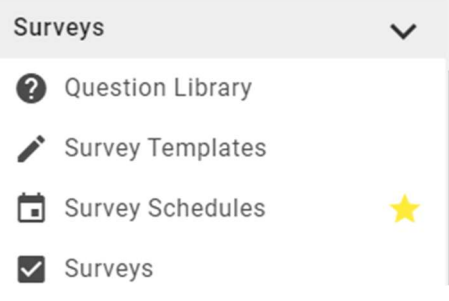

AEFIS Reference – Archiving Survey Schedules **Page 1** and the state of the Page 1 Updated 06/2022

You should now see all survey schedules available to you based on your role.

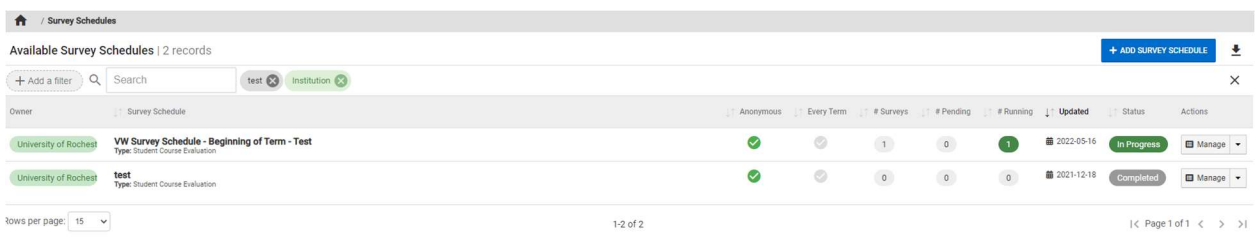

Note: You can only archive survey schedules that have a "completed" status, not "in progress" or "draft."

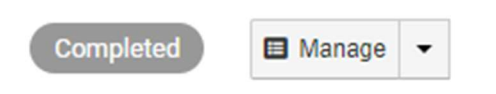

### Archive the Survey Schedule

Click on the "Manage" button and find the "Actions" button in the upper right-hand corner next to the "export" button.

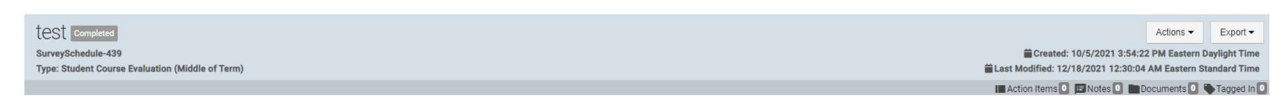

Click on the "Actions" button and then click "Archive."

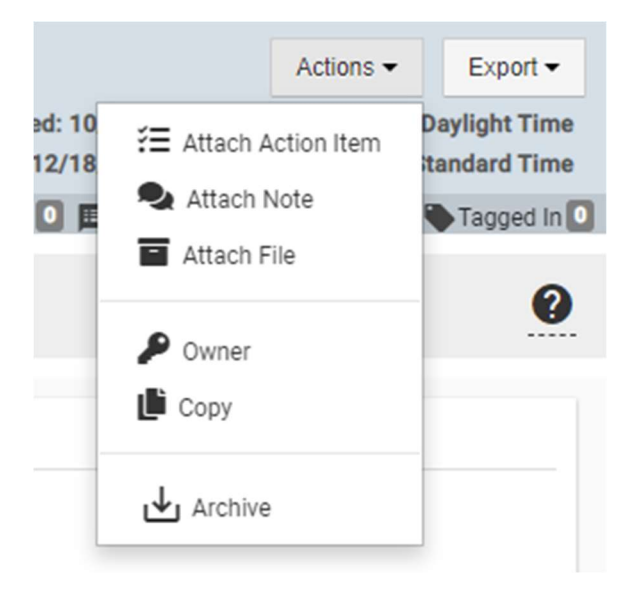

AEFIS Reference – Archiving Survey Schedules **Page 2** Page 2 Updated 06/2022

The system will ask if you are sure that you want to archive the completed survey schedule. If you are, click "Archive Survey Schedule." If you are not, click "Close."

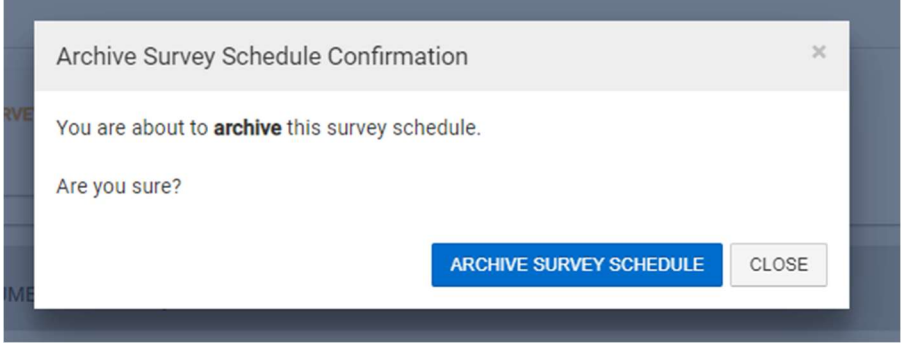

## Finding Archived Survey Schedule

Click on the "Add a filter" button located to the left of the magnifying glass icon.

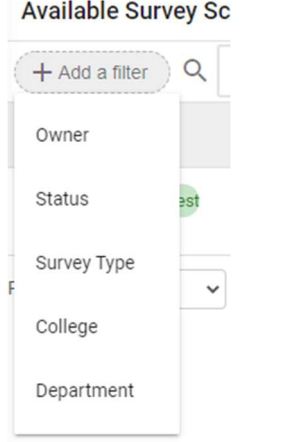

## Click on "Status" and choose "Archived."

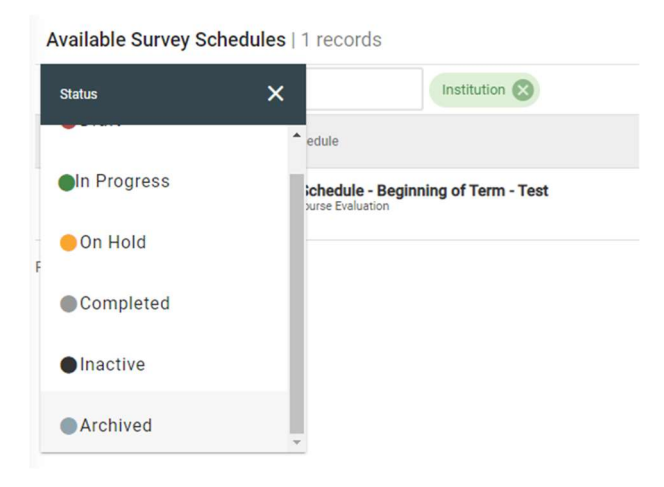

AEFIS Reference – Archiving Survey Schedules **Page 3** Page 3 Updated 06/2022

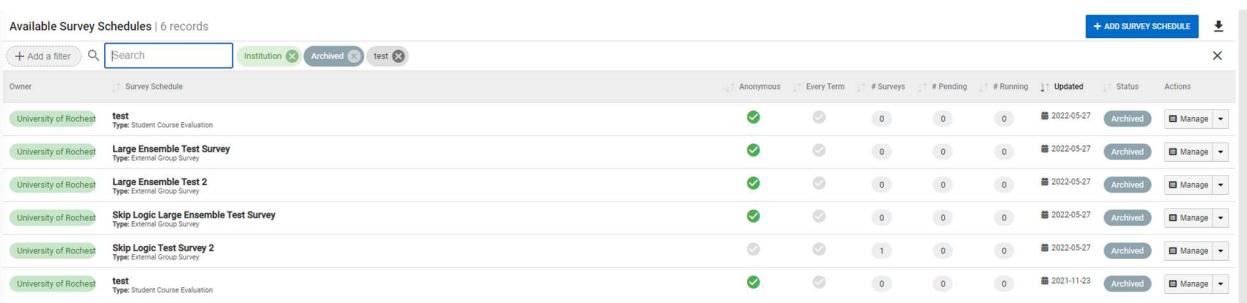

Note: The changes made to the survey settings on the hierarchical level do not change anything for archived schedules.

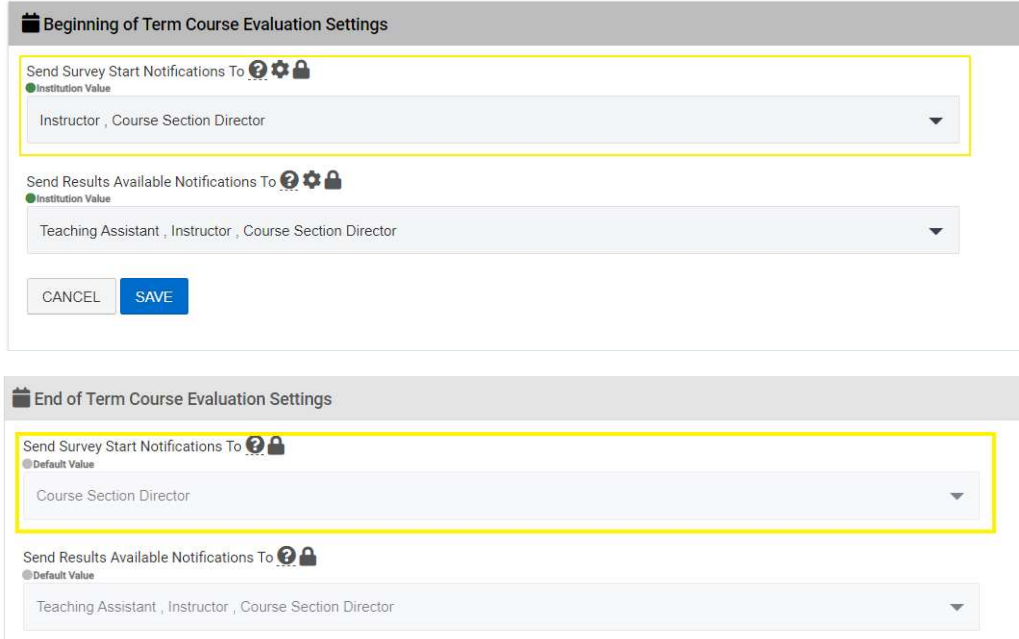